# Comprendre le réseau informatique Regarder en vidéo le diaporama :

<https://youtu.be/pAKSedSfpno>

Répondre aux questions sur une feuille simple

## Pierre et ses parents déménagent

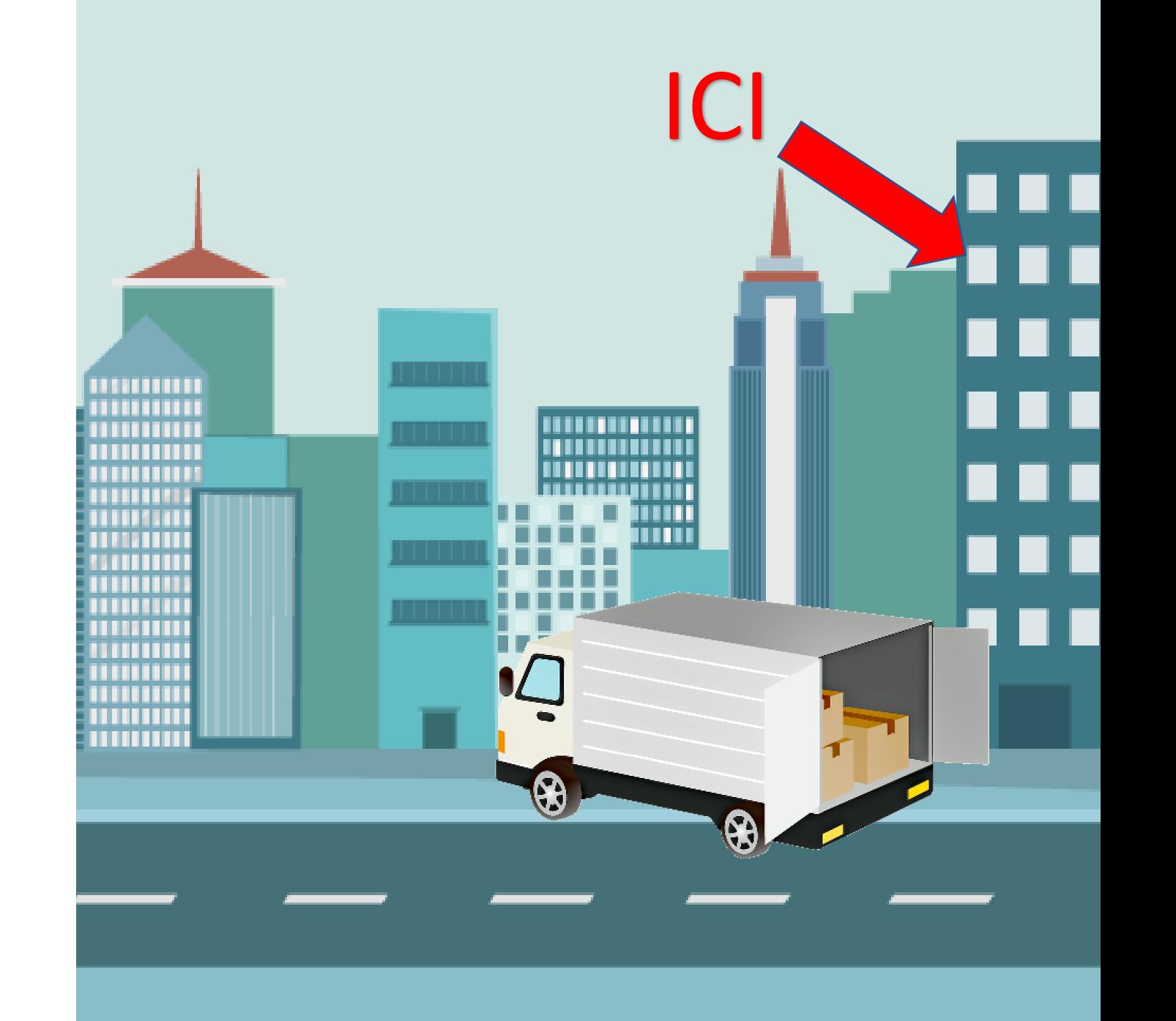

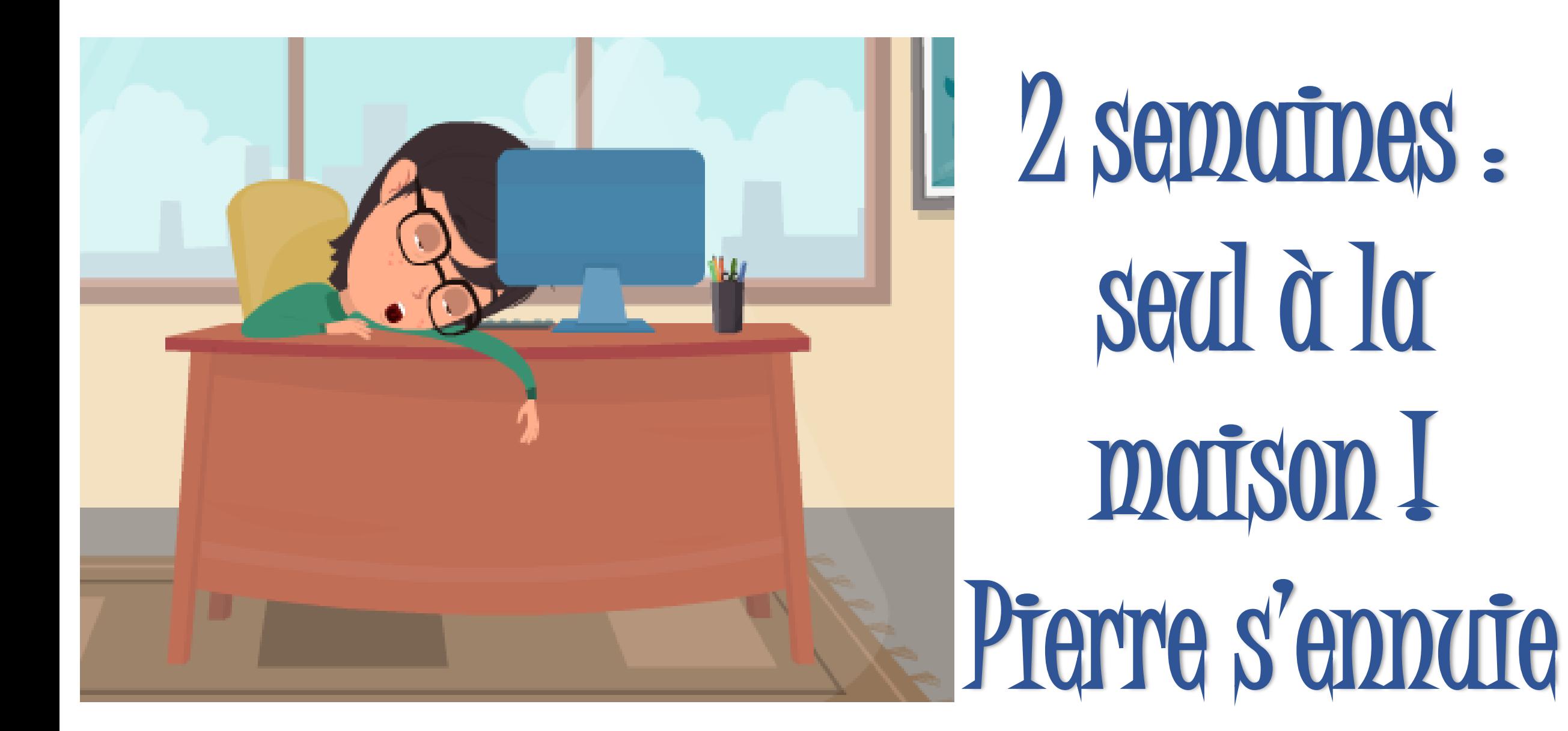

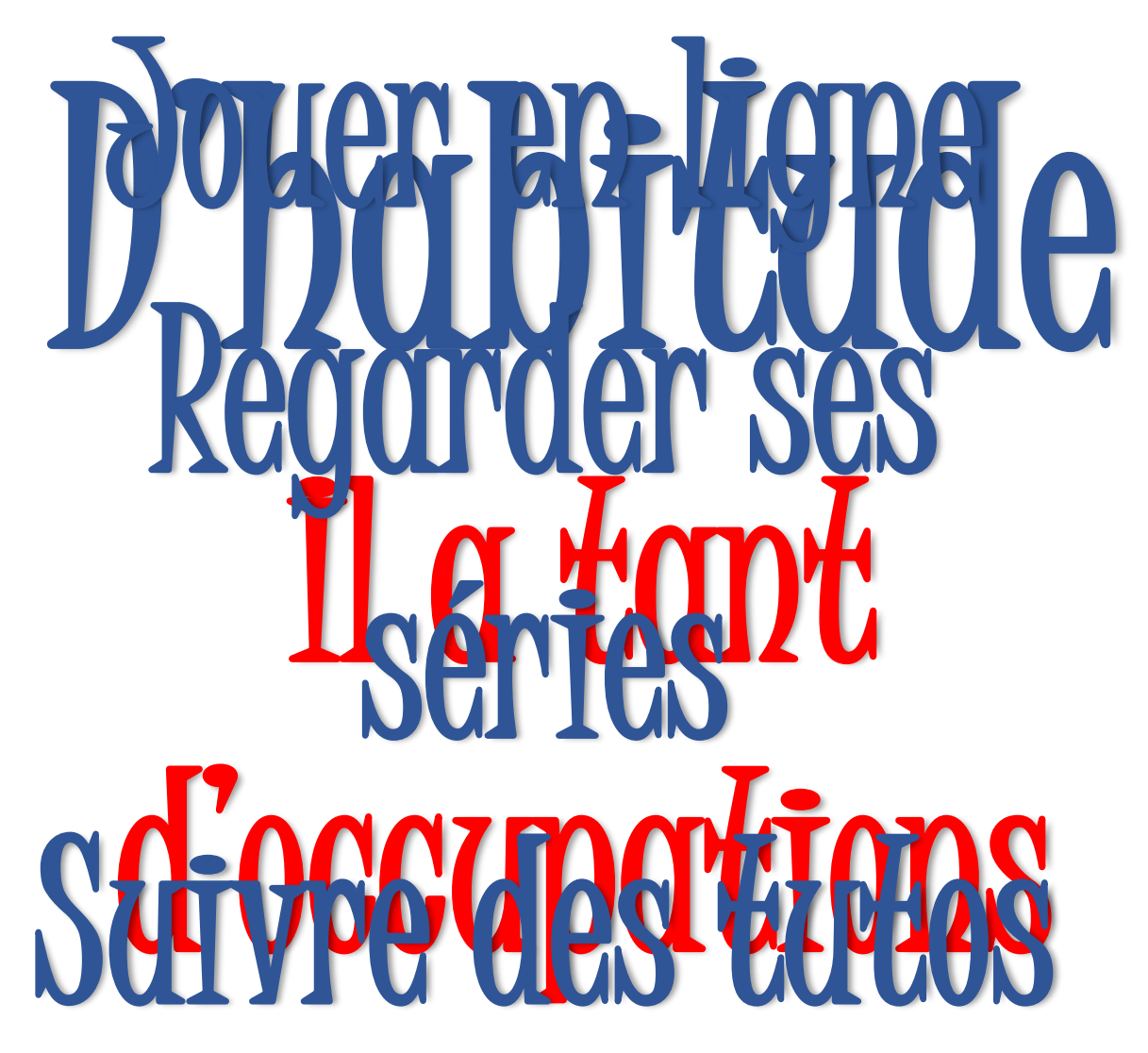

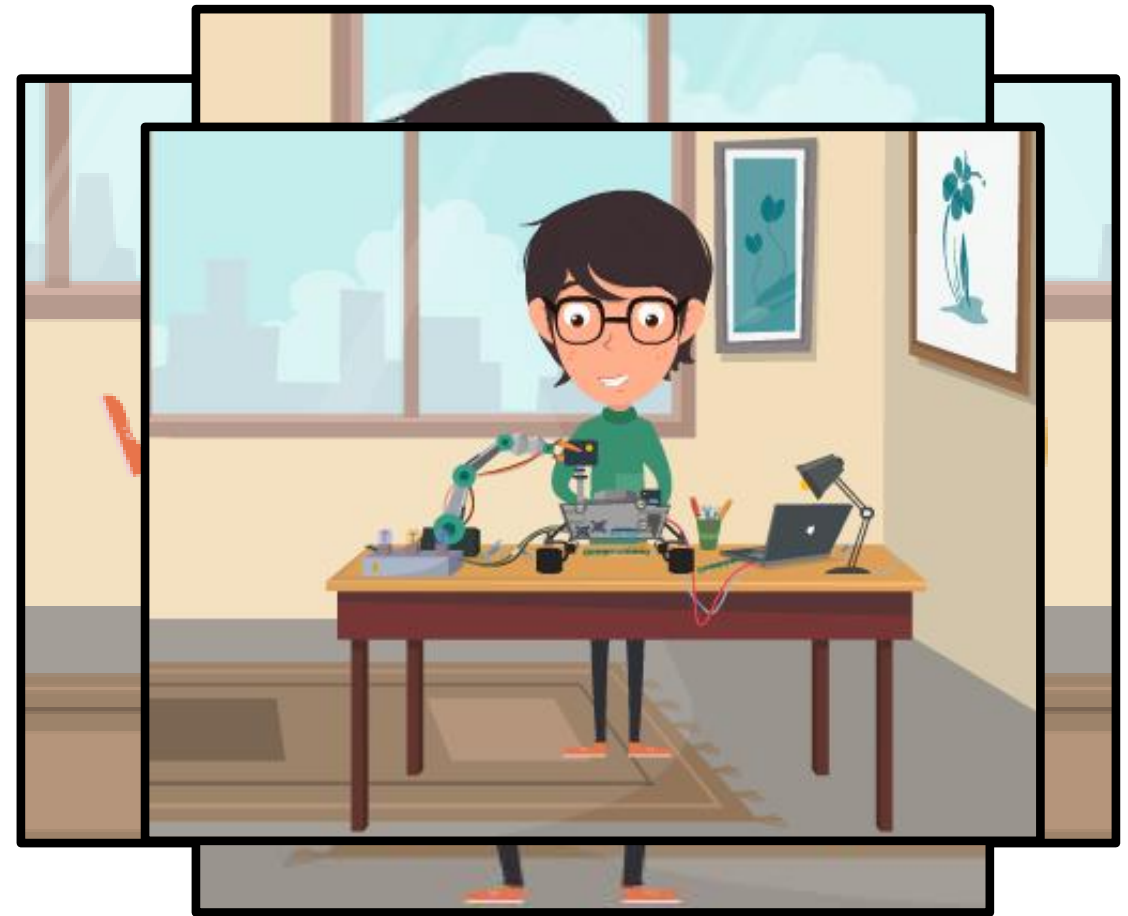

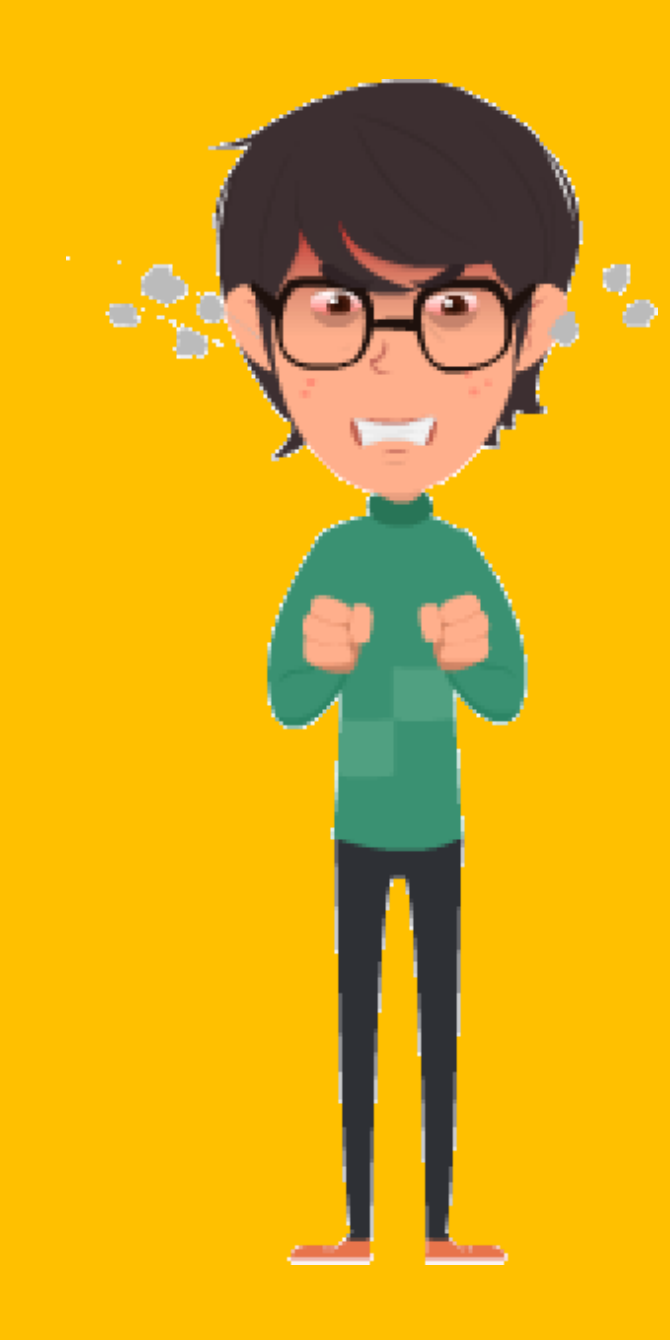

### Mars **INTERNET** Ne fonctionne pas III

### Pierre attend la box avec impatience

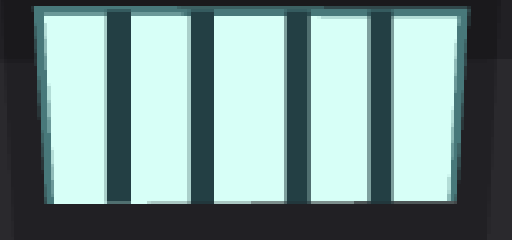

### Mais c'est Fini III La box est enfin arrivée

### Ett pas question d'attendre les parents

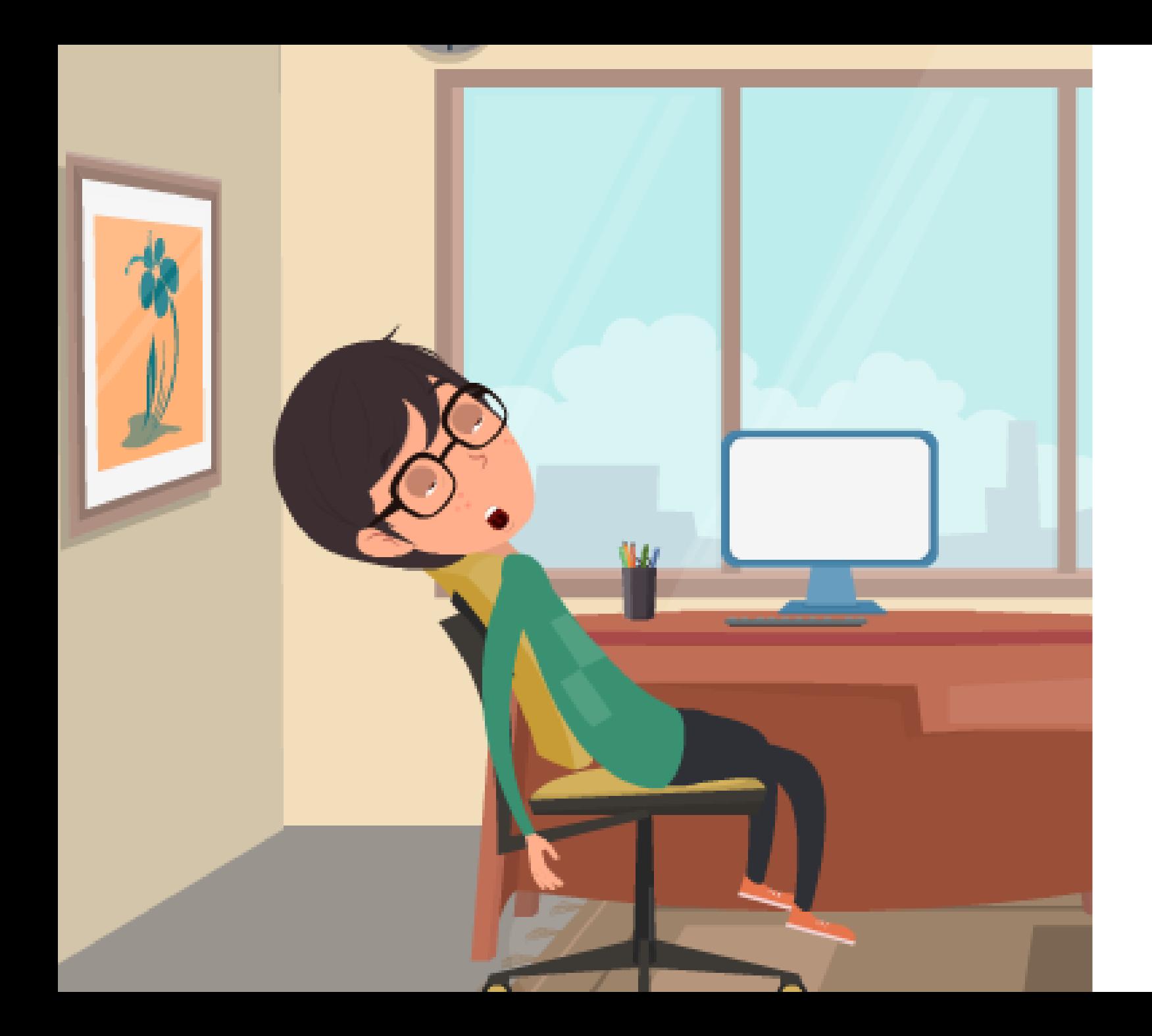

1 heure a tout essayer La box a un problème, elle fonctionne pas Pierre trouve une notice dans la boite

### Il décide de la lire

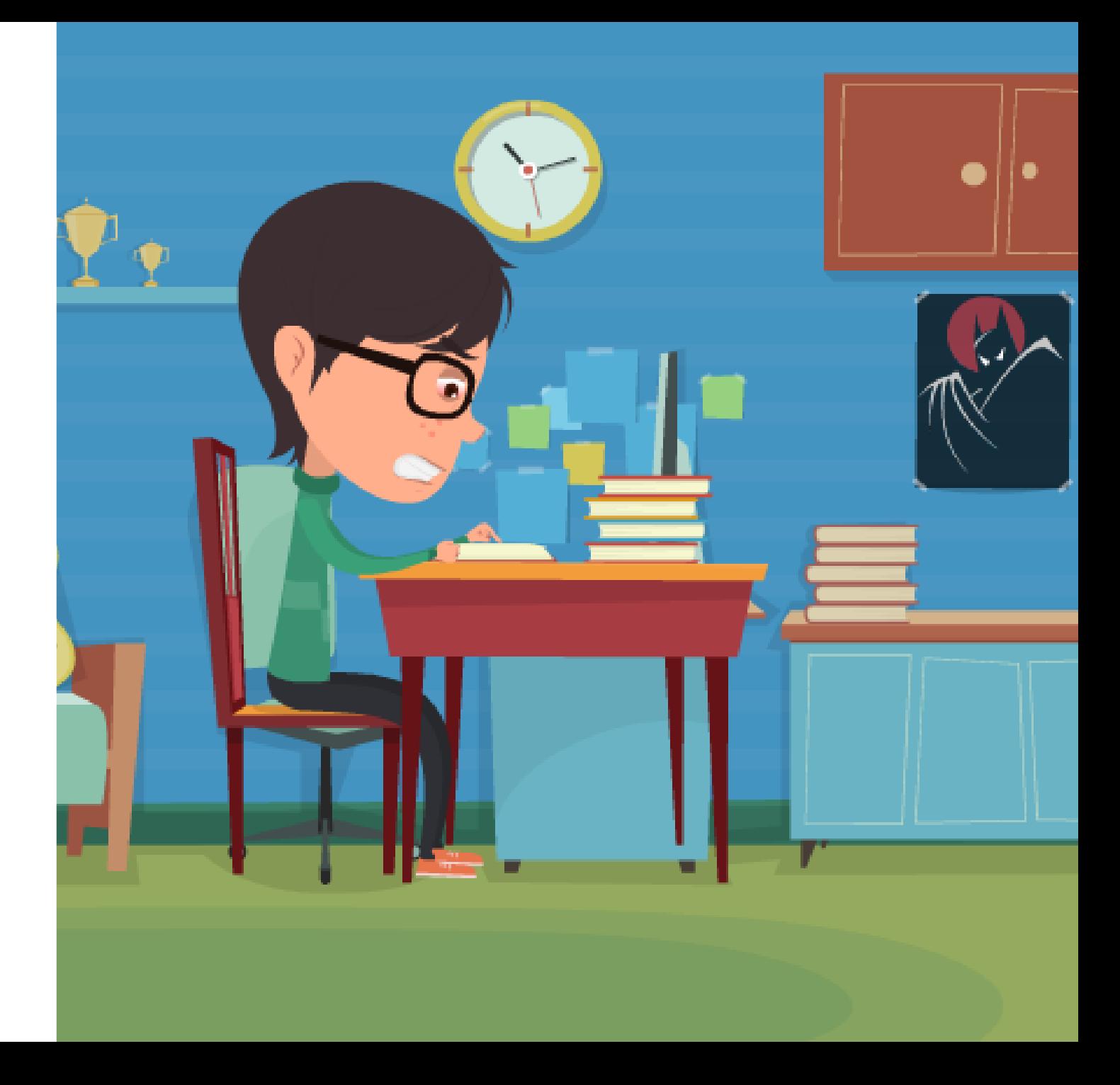

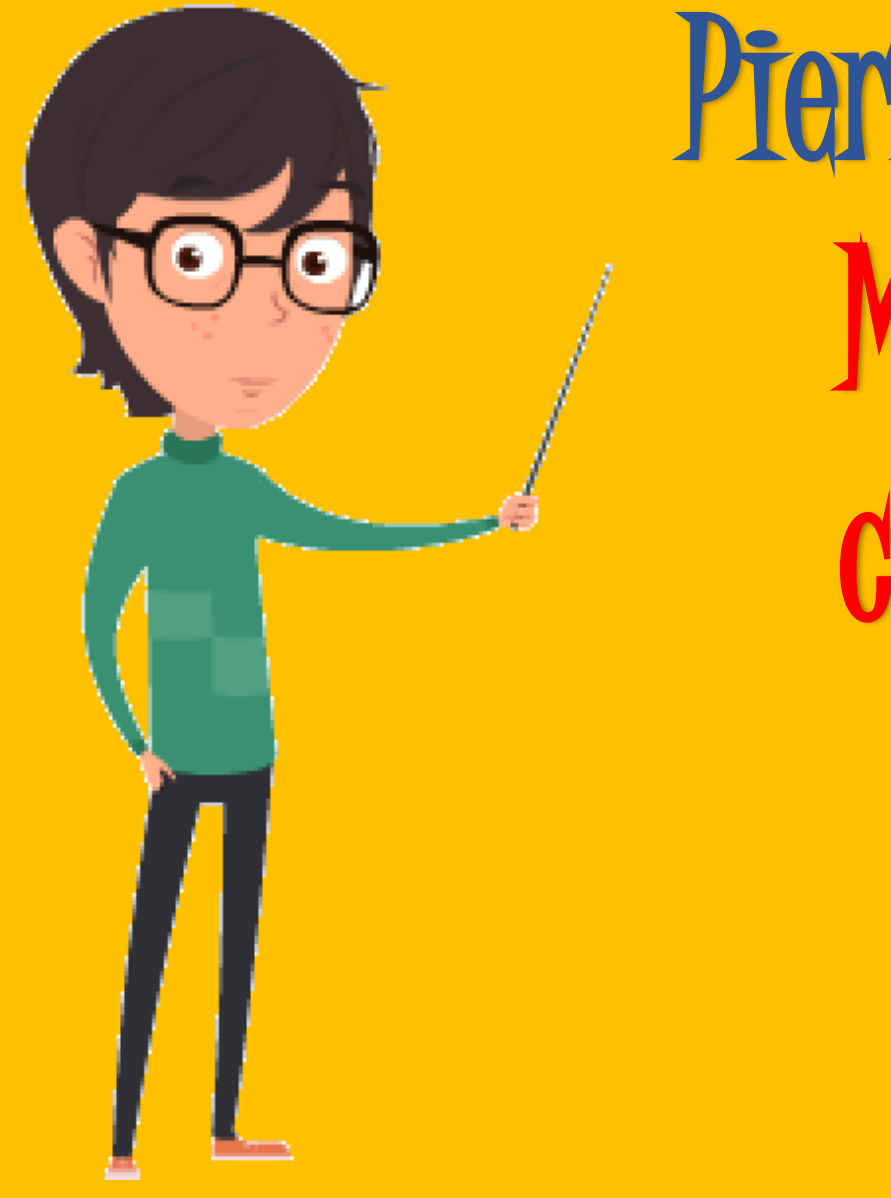

Pierre connaît certain mot Mais n'est pas sur de comprendre leur sens

Et TOT 2

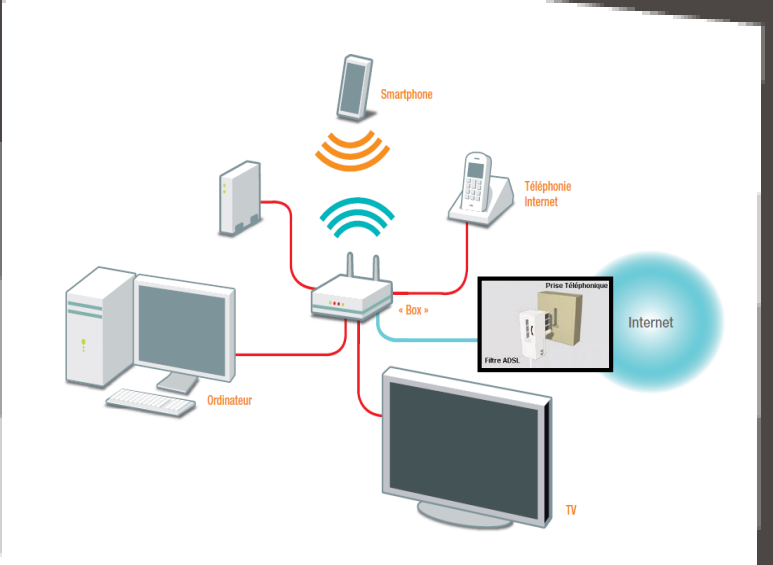

#### Exemple de réseau en topologie étoile

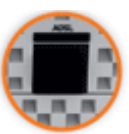

**Prise ADSL Grise** (câble RJ11)

Permet de raccorder la box à une prise téléphonique pour accéder à Internet

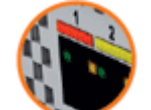

**Prise Ethernet rouge**  (câble RJ45)

Permet de raccorder un ordinateur équipé d'une carte réseau.

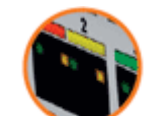

**Prise Ethernet jaune**  (câble RJ45)

Permet de raccorder un décodeur TV ou un autre ordinateur.

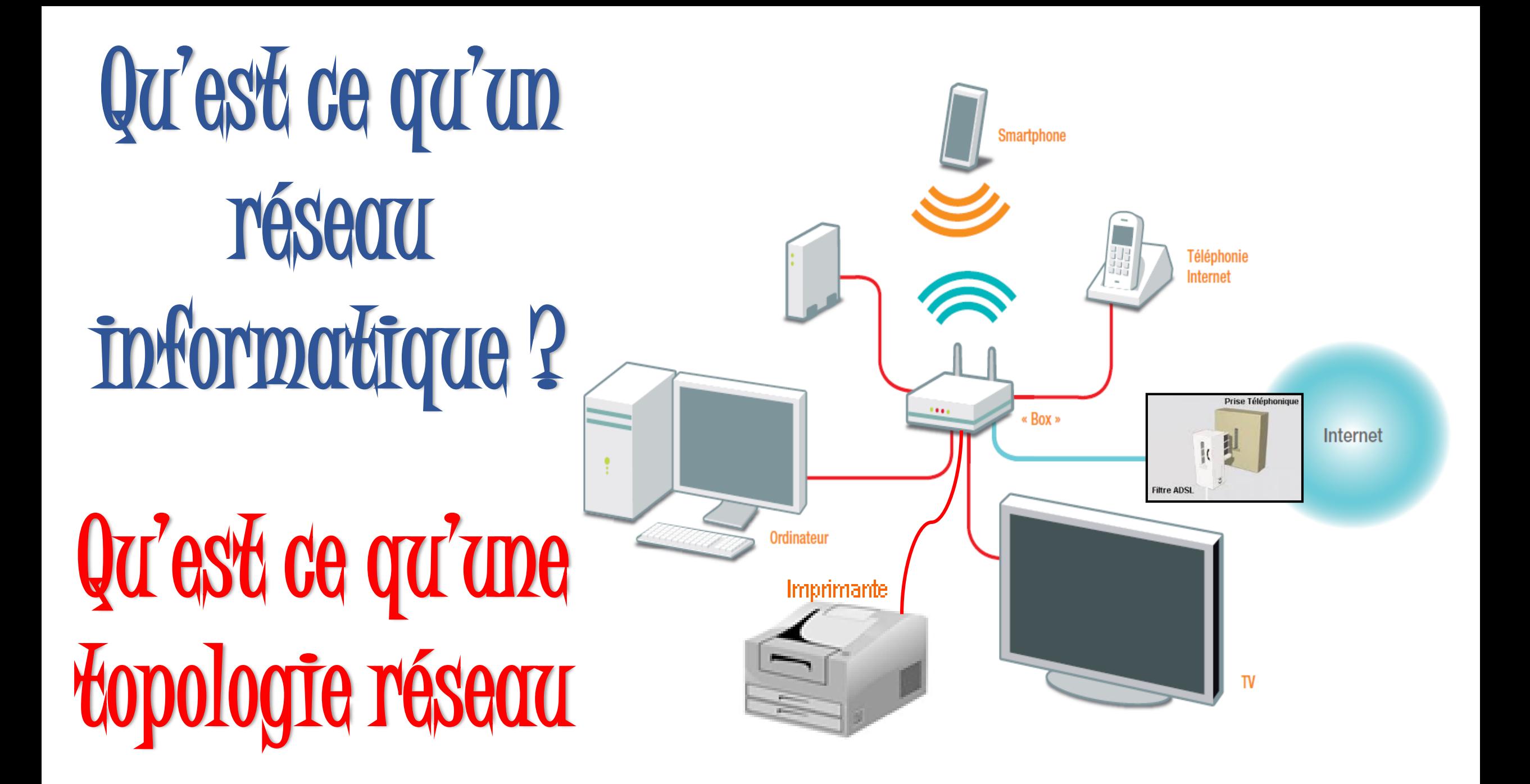

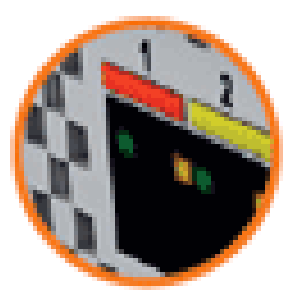

#### Prise Ethernet rouge (câble RJ45)

Permet de raccorder un ordinateur équipé d'une carte réseau.

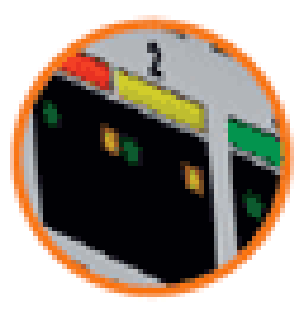

#### Prise Ethernet jaune (câble RJ45) Permet de raccorder un décodeur TV ou un autre ordinateur équipé d'une carte réseau.

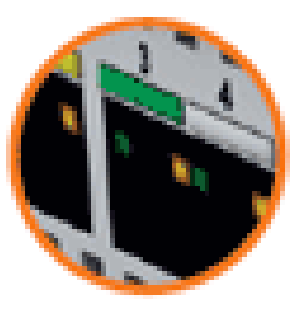

#### Prise Ethernet verte (câble RJ45) Permet de raccorder un autre ordinateur équipé d'une carte réseau.

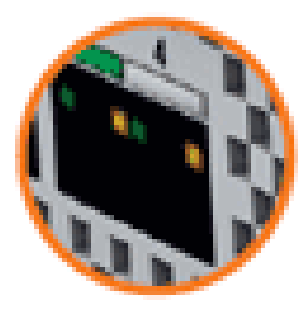

#### Prise Ethernet blanche (câble RJ45) Permet de raccorder un autre ordinateur équipé d'une carte réseau.

Qu'est ce qu'un câble RJ452

Qu'est ce qu'une carte réseau Ethernet ?

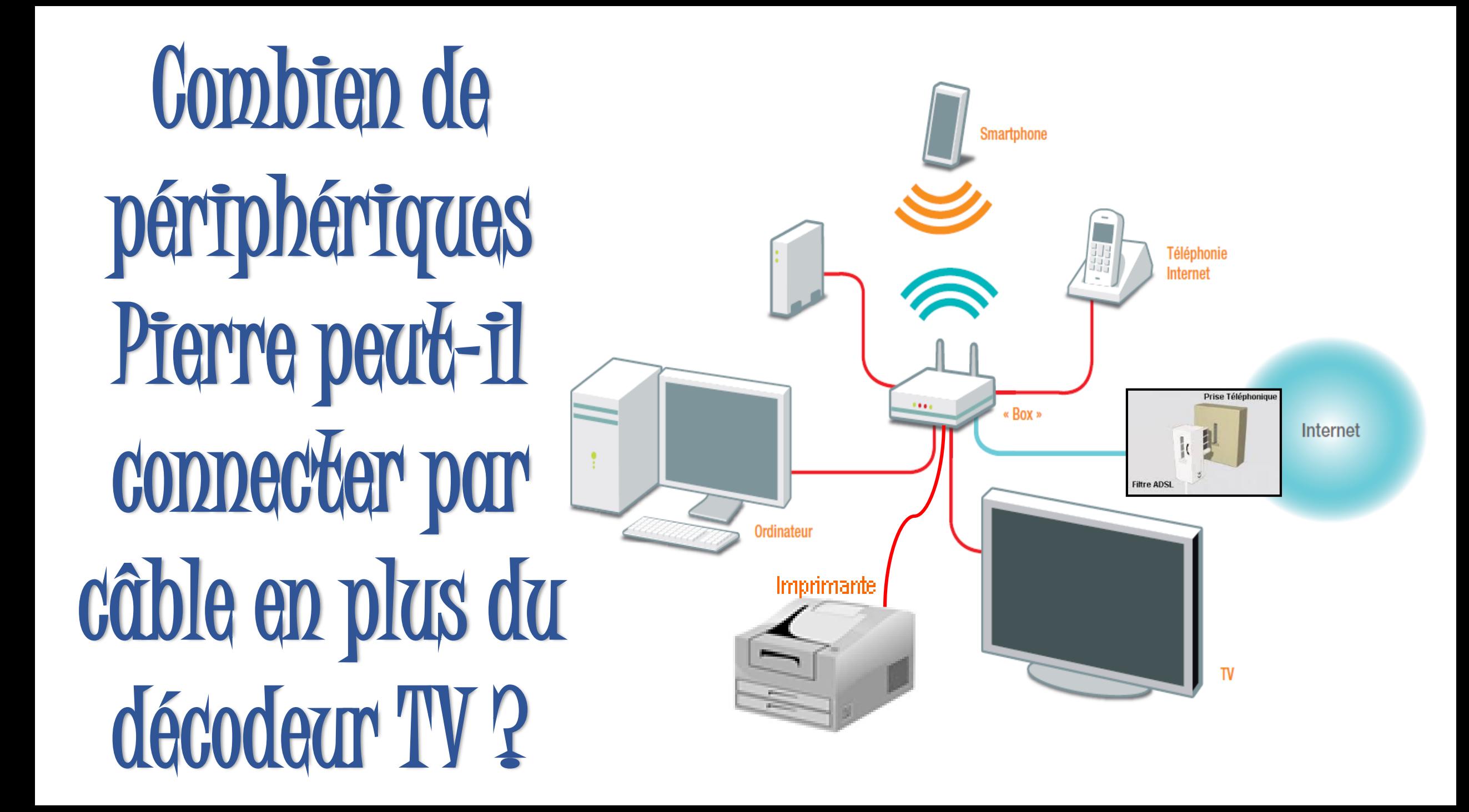

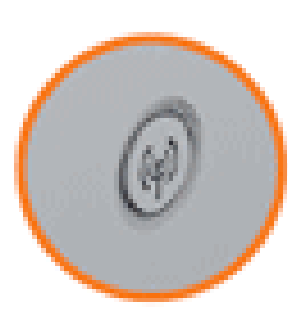

#### Bouton Wi-Fi

Permet d'allumer ou d'éteindre les fonctions Wi-Fi. Lorsque les fonctions Wi-Fi sont activées, vous pouvez Connecter vos ordinateurs ou autres périphériques équipés d'une carte réseau sans fil.

Qu'est ce qu'un réseau Wi-Fi?

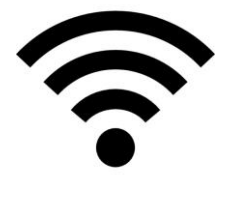

#### Code de sécurité

Permet de se connecter au réseau Wi-Fi. Le code est disponible sur l'étiquette au dos de la box. Pourquoi un code de sécurité pour se connecter ?

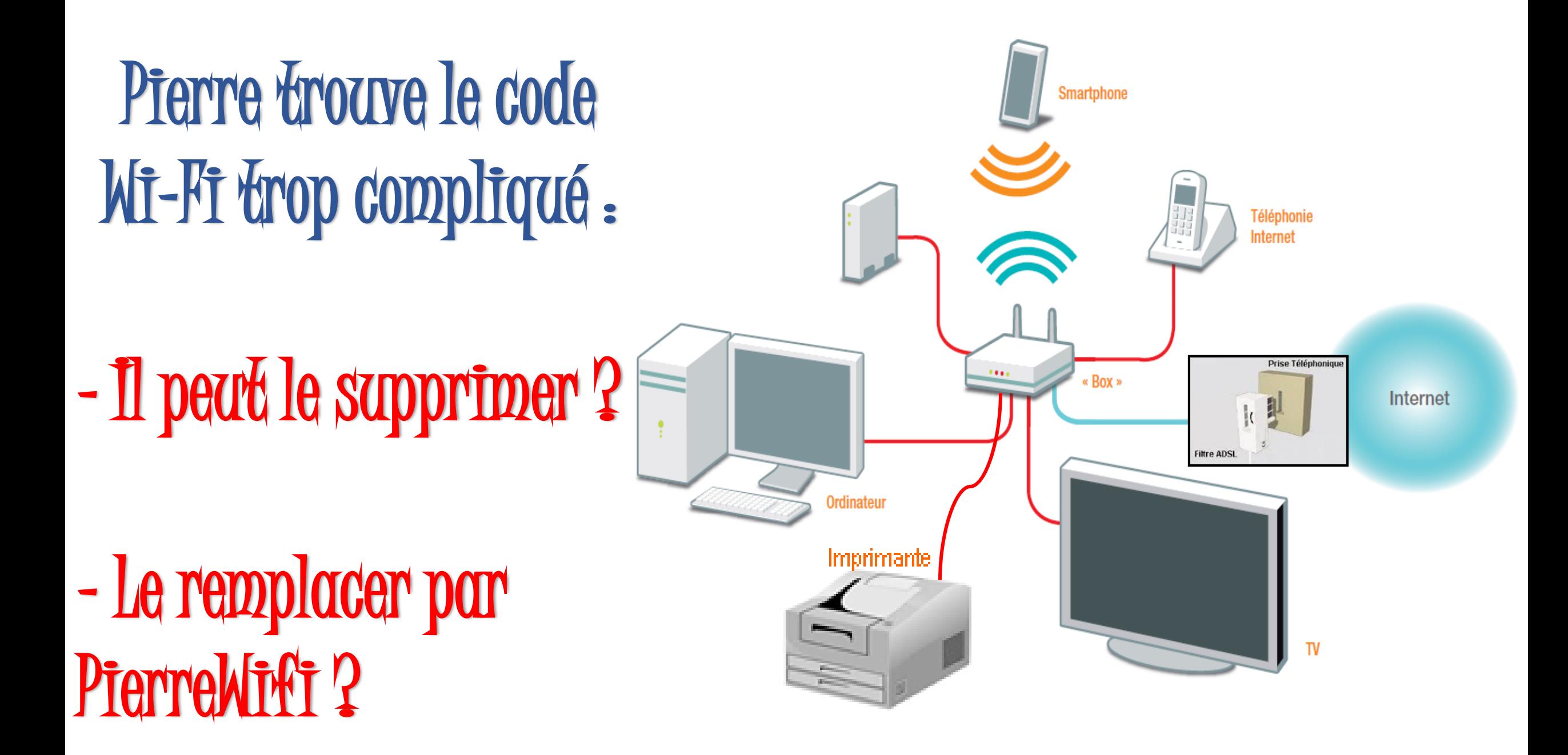

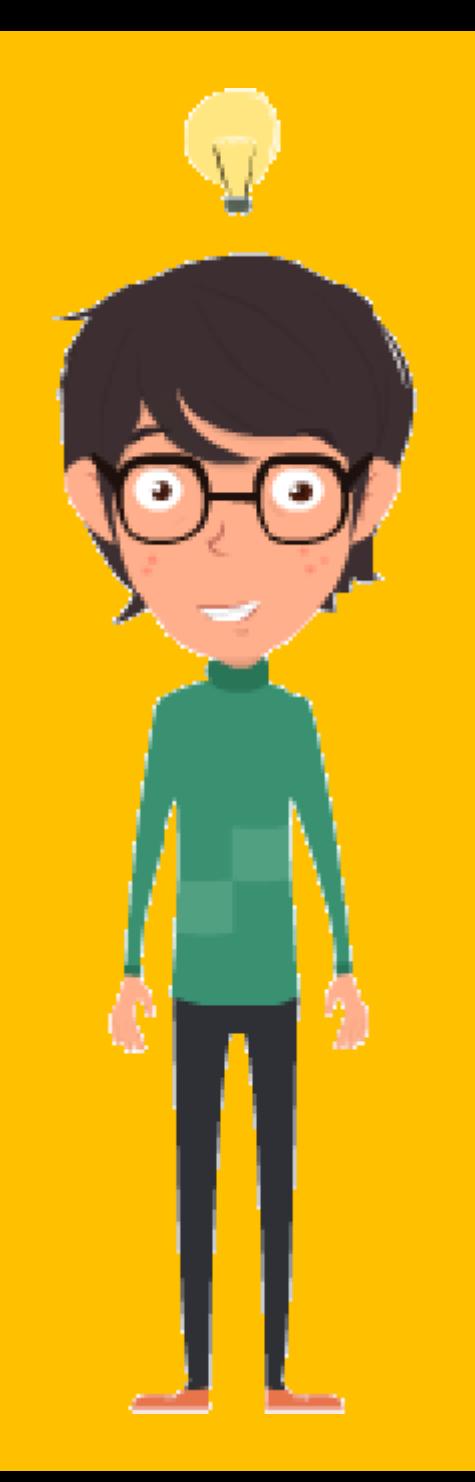

### Pierre se souvient Il a entendu parler du réseau en TECHNOLOGIE I

# Et après 15 min

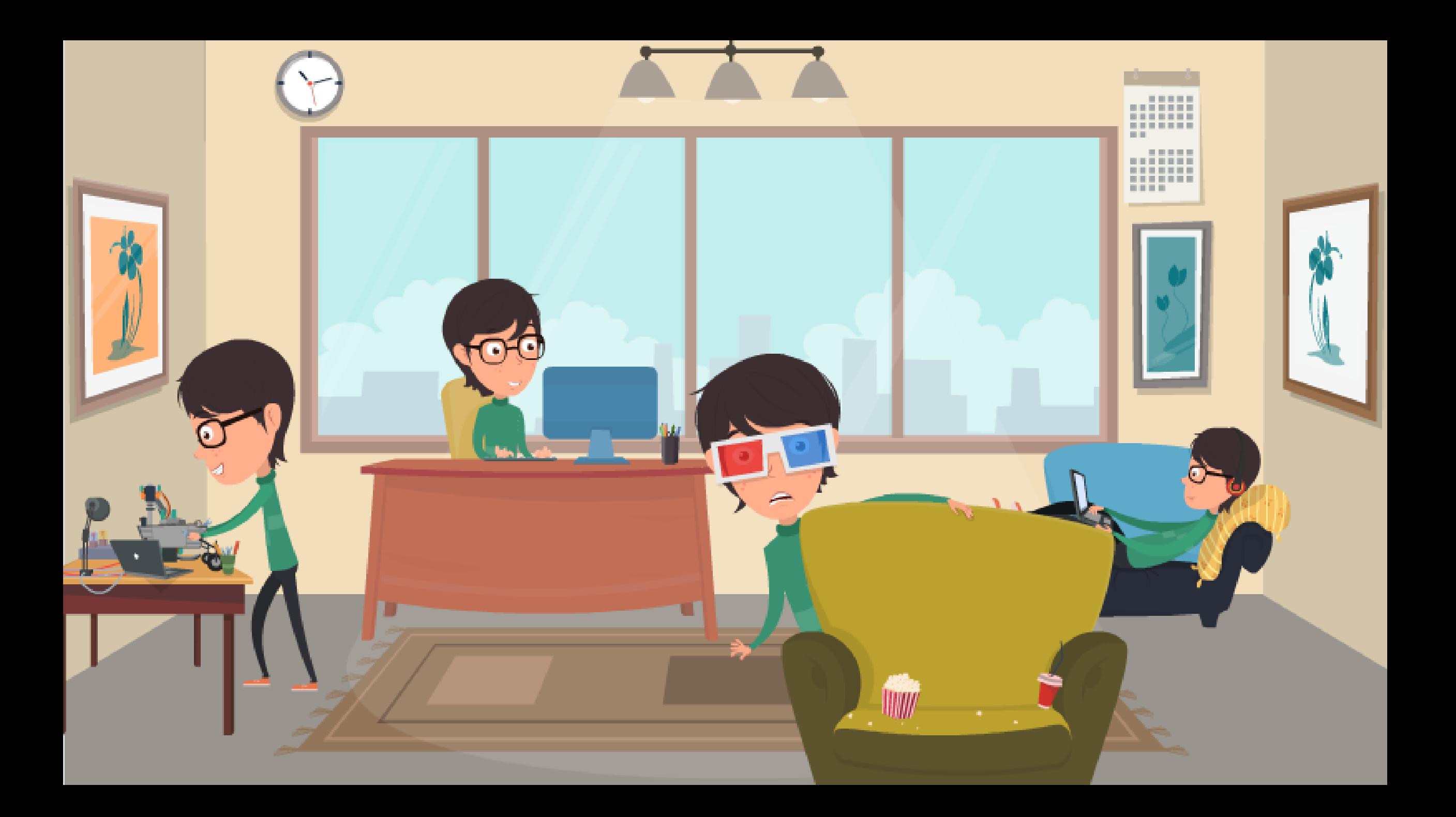